# **MB-X63 Series**

# **Dual Pentium III ATX Mainboard**

with VGA/Sound,Two 100Base-T Ethernet for Socket 370 Processors

**USER'S MANUAL** 

#### **COPYRIGHT**©

This document is copyrighted by the original manufacture. The original manufacturer reserves the right to make modifications to the product(s) described in this manual at any time without notice. This manual may not, in whole or in part, be photocopied, reproduced, transcribed, translated, or transmitted in whatever form without the written consent of the manufacturer, except for copies retained by the purchaser for backup purposes. All rights are reserved.

#### TRADEMARKS

The following are trademarks or registered trademarks of their respective companies: IBM, Intel, AMD, Cyrix, Award, AMI, S3, Microsoft, Windows, Windows NT, Novell, SCO, PC/104, PICMG, ALI, UMC, SMC, Winbond. Products mentioned in this manual are for identification purposes only. All names of products or services appearing in this manual are the trademarks or registered trademarks of their respective organizations and companies.

Copyright 2001

# **TABLE OF CONTENTS**

| CHAPTER 1  | INTRODUCTION<br>1.1 INTRODUCTION<br>1.2 FEATURES<br>1.3 SPECIFICATIONS<br>1.4 Unpack your MB-X63<br>1.5 Board Layout                                                                                                    | 1<br>1<br>2<br>2<br>3                                                                              | 1  |
|------------|----------------------------------------------------------------------------------------------------|----------------------------------------------------------------------------------------------------|----|
| CHAPTER 2  |                                                                                                    | 4<br>7                                                                                             | 4  |
| CHAPTER 3  | BIOS SETUP<br>3.1 RUNNING AWARD BIOS<br>3.2 CMOS SETUP UTILITY<br>3.3 STANDARD CMOS FEATURES<br>3.4 ADVANCED BIOS FEATURES<br>3.5 ADVANCED CHIPSET FEATURES<br>3.6 INTEGRATED PERIPHERALS<br>3.7 POWER MANAGEMENT SETUP<br>3.8 PNP/PCI CONFIGURATION<br>3.9 PC HEALTH STATUS<br>3.10FREQUENCY / VOLTAGE CONTROL<br>3.11LOAD FAIL-SAFE DEFAULTS<br>3.12 LOAD OPTIMIZED DEFAULTS<br>3.13SET SUPERVISOR / USER PASSWORD<br>3.14SAVE & EXIT SETUP<br>3.15EXIT WITHOUT SAVING | 21<br>22<br>23<br>26<br>28<br>30<br>32<br>35<br>37<br>37<br>37<br>38<br>38<br>38<br>38<br>38<br>38 | 21 |
| CHAPTER 4  | <ul><li><b>DRIVERS SUPPORT</b></li><li>4.1 Use Your Driver CD-ROM</li><li>4.2 FILE DIRECTORY</li></ul>                                                                                                    | 39<br>39                                                                                           | 39 |
| APPENDIX A | How To Use Watch-Dog Timer                                                                                                    |                                                                                                    | 40 |
|            |                                                                                                    |                                                                                                    |    |

### TERMS AND CONDITIONS RMA SERVICE REQUEST FORM

## CHAPTER 1. Introduction

### 1.1 Introduction

The MB-X63 Series is a Duel Pentium III ATX Mainboard specifically designed for Socket 370 with VGA, two 10/100Base-TX Ethernet ports. With VIA 694X/686B chipsets, MB-X63 Series supports Ultra DMA-33/66/100 for faster hard drive transmission speeds and contains health monitoring hardware. The health monitoring IC keeps an eye on the CPU temperature and the cooling fans. For boosting operation, this motivated card also supports sockets for a Flash Disk and four DIMMs.

Other on-board features include two serial ports (RS-232 and RS-232/422/485), one multi-mode parallel (ECP/EPP/SPP) port, a floppy drive controller, a keyboard interface and a PS/2 mouse interface. The built-in high speed PCI IDE controller supports both PIO and bus master modes. Supporting up to two floppy disks, this board also can connect up to four IDE devices, including large hard disks, CD-ROM drives, tape backup drives and other IDE devices. Its 6-layer printed circuit board combined with noise-tolerant and low power consumption CMOS technology allow the MB-X63 Series to withstand many harsh industrial environments.

MB-X63 Series is a high power & full engine mainboard with an AGP display of resolution up to 1600x1200 at 256 colors. Carefully designed to be a feature-rich mainboard at a reasonable price, this board elegantly meets industry needs and saves time and money by waiving the hassle of going through the extra effort and cost of additional I/O cards. Being standards-compliant, it is proved to be a quality product with high performance and stability in a long run.

### 1.2 Features

- Support dual Intel Pentium III CPU in Socket 370, running up to 133MHz x 8(1 GHz) and support 66/100/133 MHz FSB.
- VIA 694X/686B chipset
- Four 168pin DIMM socket, support up to 2GB SDRAM
- Two Intel 82559 chip, support three 10/100BASE-TX on-board RJ-45 connector and Wake-On-LAN function
- Supports six PCI bus slots
- Two PCI IDE ports that supports up to four IDE devices and Ultra DMA-33/66/100
- Reserved Socket for DiskOnChip up to 144MB
- Dimension: 305 x 244mm ± 0.5mm (12.0" x 9.6")

### 1.3 Specification

### MB-X63 SERIES

| Dual Intel Pentium III Processor in Socket 370, support FSB    |
|----------------------------------------------------------------|
| 66/100/133 MHz CPU up to 133 MHz x 8 = 1 GHz                   |
| VIA 694X/686B chipset                                          |
| Four 168-pin DIMM sockets, support up to 2 GB SDRAM (Note:     |
| PC100 memory support up to 4 DIMMs, PC133 memory support       |
| up to 3 DIMMs)                                                 |
| Award s licensed BIOS ( 2M bit Flash ROM )                     |
| Reserved socket for DiskOnChip from MSystem, support up to     |
| 144 MB flash memory disk                                       |
| ATI Rage XL, with 8MB video memory and DB-15 connector         |
| AC97 codec with 4 phone jacks on rear I/O area                 |
| Two Intel 82559 chip, support two 10/100M Base-T, on-board     |
| RJ-45 connector (double stack), support wake on LAN function   |
| Two PCI IDE port that support up to four IDE devices and Ultra |
| DMA-33/66/100                                                  |
| One FDD port, support up to two floppy devices                 |
| Two COM ports, one RS-232 (DB-9) and one RS-232/422/485 (pin   |
| header with housing)                                           |
| One multi-mode parallel port (SPP/EPP/ECP) (DB-25)             |
| Six PCI bus slots                                              |
| Internal RTC with Li battery                                   |
| 6-pin mini-Din PS/2 keyboard/mouse connector and 5-pin         |
| keyboard header                                                |
| 16-level time-out intervals software watchdog timer            |
| 4-bit digital I/O header (10-pin 2.54 mm)                      |
| Support two USB connectors                                     |
| Support IrDA header version 1.0                                |
| On-board hardware monitor function                             |
| ATX power connector (20-pin) and auxiliary ATX power connector |
| (6-pin)                                                        |
| 0 📾C~60 📾C                                                     |
| -20 📾C~70 📾C                                                   |
| 5  𝕐 ∼95 𝖤 RH, non-condensing                                  |
| 305 x 244 mm 🕴 0.5 mm (12.0" x 9.6")                           |
|                                                                |
|                                                                |

### 1.4 Unpack your MB-X63

Before you begin to install your card, please make sure that you received the following materials as listed below:

MB-X63 x1 pc FDD cable x1 set COM2 cable x1 set IDE Cable x1 pc Drivers Utility x1 pc User' s manual x1 pc MB-X63 Dual Pentium III Mainboard 34-pin to 34-pin standard header flat ribbon cable 10-pin female flat connector header to 9-pin male D-Sub connector with bracket DMA-66 IDE cable Drivers & Utilities This user' s manual

## 1.5 Board Layout

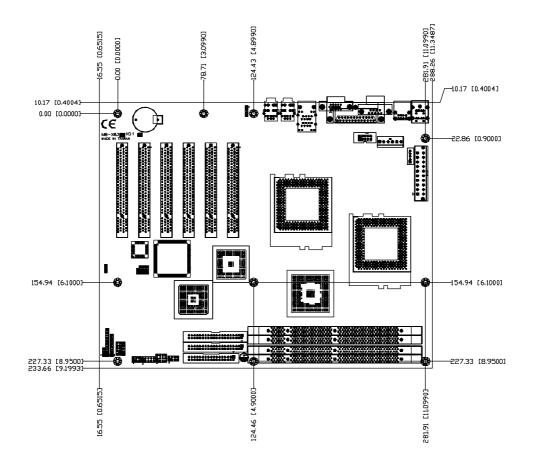

# **CHAPTER 2. Installation**

### 2.1 Hardware Setup and Installation

2.1.1 CPU Installation and Upgrading

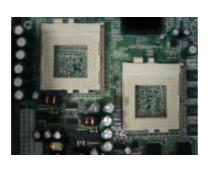

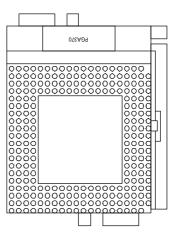

Step 1: Locate the ZIF socket and open it by first pulling the lever of socket upward.

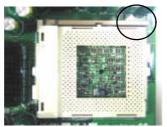

- **Step 2:** Insert the CPU into the socket. Please keep the lever right angle when inserting CPU.
- **Step 3:** When inserting the CPU please note the correct orientation as shown. The notched corner should point toward the end of the lever.

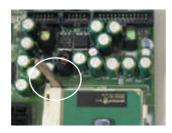

Step 4: Push the lever down to close the socket.

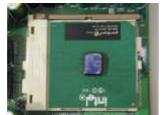

- Step5: Attach the heatsink onto the CPU.
- Step 6: Push the clip of heatsink downward to hock the ear of socket firmly.

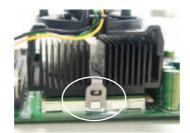

Step 7: Finally, attach the fan cable to the CPU fan header.

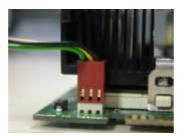

### 2.1.2 System Memory Installation

Step 1: Open latches of DIMM socket.

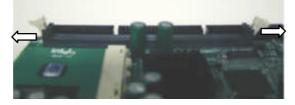

Step 2: \_\_Insert the RAM module into the DIMM socket.

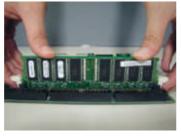

**Step 3:** Press the latches into the notches of the RAM module.

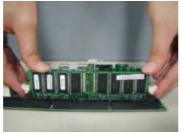

### 2.1.3 DiskOnChip Installation

Please make sure the central polarization key on the socket, and place the DiskOnChip as the same direction.

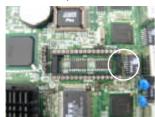

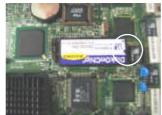

#### 2.2 JUMPER SETTINGS AND CONNECTORS

#### 2.2.1 Board Outline

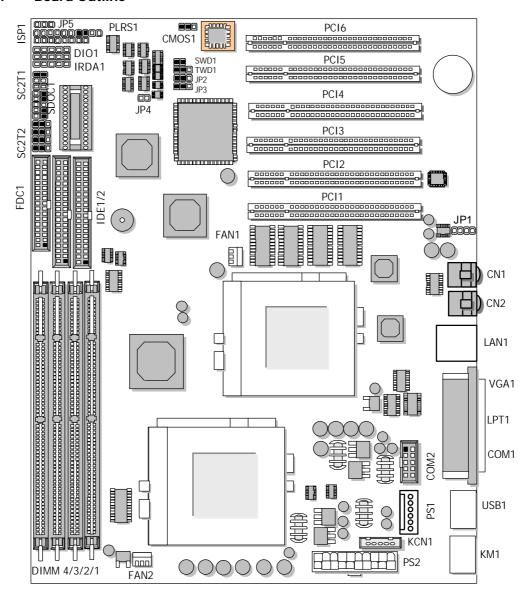

#### **Board Side View**

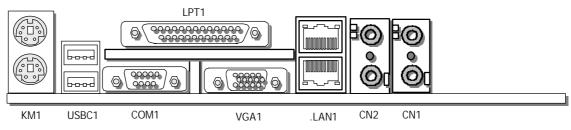

#### 2.2.2 JUMPER SETTINGS SUMMARY

| JUMPER       | FUNCTION                               |
|--------------|----------------------------------------|
| JP2/JP3      | Default Setup                          |
| JP4          | ATX POWER ON/OFF Switch                |
| CMOS1        | Clear CMOS Data                        |
| SWD1         | Select Software /Hardware Watch-Dog    |
| TWD1         | Select Watch-Dog Time Out Period       |
| JP5          | Power LED Connector                    |
| SDOC1        | Select DiskOnChip (Flash Disk) Address |
| SC2T1, SC2T2 | Select COM2 Type                       |

#### + JP2/JP3: Default Setup

JP2: (1-2) JP3: (1-2)

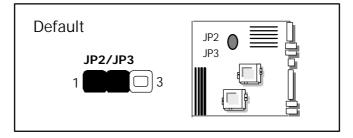

### ✤ JP4: ATX POWER ON/OFF Switch

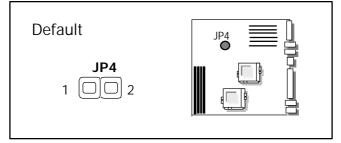

### + CMOS1 : Clear CMOS Data

| CMOS1 | Description      |
|-------|------------------|
| 1-2   | Normal (Default) |
| 2-3   | Clear CMOS       |

| Default             |  |
|---------------------|--|
| <b>CMOS1</b><br>1 3 |  |

+ SWD1: Select Software /Hardware Watch-Dog

| SWD1 | Description        |
|------|--------------------|
| ON   | Hardware (Default) |
| OFF  | Software           |
| [    |                    |
|      |                    |

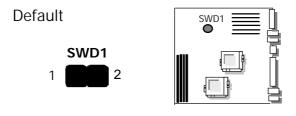

+ TWD1: Select Watch-Dog Time Out Period

| TWD1 | Time Out Period |
|------|-----------------|
| 1-2  | 16 sec          |
| 2-3  | 64 sec          |

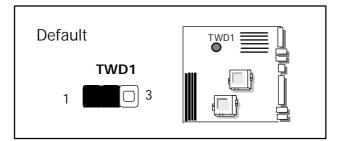

+ JP5: Power LED Connector

| Pin | Description |
|-----|-------------|
| 1   | VCC         |
| 2   | NC          |
| 3   | Gnd         |

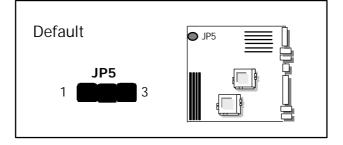

| SDOC1    | Flash Disk Address |
|----------|--------------------|
| 1-2,9-10 | CC00H~CDFFH        |
| 3-4,7-8  | D000H~D1FFH        |
| 3-4,9-10 | D400h~D5FFH        |
| 5-6,7-8  | D800H~D9FFH        |
| 5-6,9-10 | DC00H~DDFFH        |

+ SDOC1: Select DiskOnChip (Flash Disk ) Address

Default(2-4,8-10)

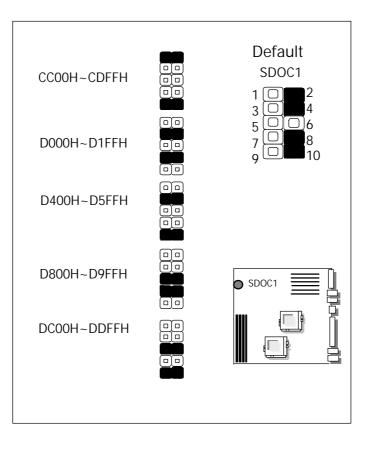

### + SC2T1/SC2T2 : Select COM2 Type

| COM2 Type        | SC2T1 | SC2T2              |  |
|------------------|-------|--------------------|--|
| RS-232 (Default) | 1-2   | 1-5,2-6,3-7,4-8    |  |
| RS-422           | 3-4   | 5-9,6-10,7-11,8-12 |  |
| RS-485           | 5-6   | 5-9,6-10,7-11,8-12 |  |

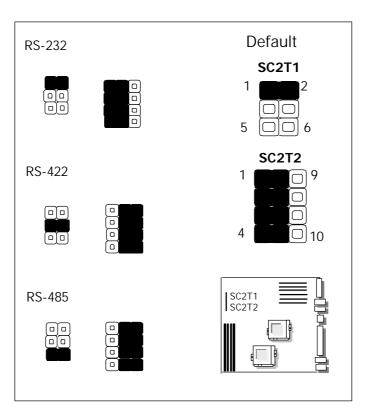

### 2.2.3 I/O CONNECTOR SUMMARY

| CONNECTOR   | FUNCTION                                 |
|-------------|------------------------------------------|
| ISP1        | ISP GAL Connector (Factory only)         |
| KM1         | Keyboard/Mouse Connector (Dual Mini-DIN) |
| IrDA1       | Alternate IrDA                           |
| VGA1        | VGA Connector (D-Sub Connector)          |
| DIO1        | Digital Input / Output Ports             |
| JP1         | CD_IN                                    |
| CN1         | Lin_in,Mic _in                           |
| CN2         | Lin_out,Speak _out                       |
| PS1         | 6 Pin Power Connector                    |
| FAN1        | Fan Connector                            |
| FAN2        | Fan Connector                            |
| KCN1        | KB Connector (5-Pin Wafer)               |
| PLRS1       | Power LED, Reset, Speaker Connector      |
| COM1        | RS232 Serial Port #1 Connector (D-Sub)   |
| COM2        | Serial Port #2 Connector (Header)        |
| LPT1        | Parallel Port Connector (D-Sub)          |
| PS2         | ATX Power Connector                      |
| FDC1        | Floppy Interface Connector (Header)      |
| IDE1 / IDE2 | IDE Connector (Header)                   |

| Pin No. | Description |
|---------|-------------|
| 1       | VCC         |
| 2       | SDO         |
| 3       | SDI         |
| 4       | ISP         |
| 5       | NC          |
| 6       | MODE        |
| 7       | Ground      |
| 8       | SCLK        |

#### + ISP1: ISP GAL Connector (Factory only)

ISP1

1 00000008

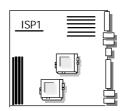

### + KM1: Keyboard/Mouse Connector (Dual Mini-Din)

| Pin No. | Description |
|---------|-------------|
| 1       | KB Data     |
| 2       | NC          |
| 3       | GND         |
| 4       | VCC         |
| 5       | KB CLK      |
| 6       | NC          |
| 7       | MS Data     |
| 8       | NC          |
| 9       | GND         |
| 10      | VCC         |
| 11      | MS CLK      |
| 12      | NC          |

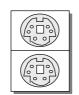

Mouse

Keyboard

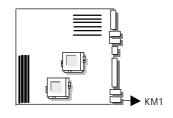

### + IrDA1: Alternate IrDA

| Pin No. | Description |
|---------|-------------|
| 1       | VCC         |
| 2       | NC          |
| 3       | IRRX        |
| 4       | GND         |
| 5       | IRTX        |

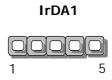

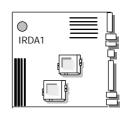

+ VGA1: VGA Connector

| Pin No. | Description        |
|---------|--------------------|
| 1       | Red Color Signal   |
| 2       | Green Color Signal |
| 3       | Blue Color Signal  |
| 4       | NC                 |
| 5       | Ground             |
| 6       | Ground             |
| 7       | Ground             |
| 8       | Ground             |
| 9       | NC                 |
| 10      | Ground             |
| 11      | NC                 |
| 12      | DDC-DATA           |
| 13      | H-Sync.            |
| 14      | V-Sync.            |
| 15      | DDC-CLK            |

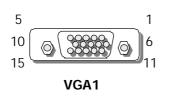

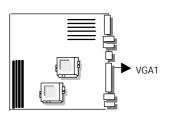

| Pin No. | Description |
|---------|-------------|
| 1       | INO         |
| 2       | OUT0        |
| 3       | IN1         |
| 4       | OUT1        |
| 5       | IN2         |
| 6       | OUT2        |
| 7       | IN3         |
| 8       | OUT3        |
| 9       | Ground      |
| 10      | Ground      |

### + DIO1: Digital Input/Output Ports

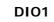

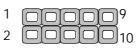

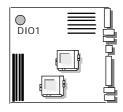

| Pin No. | Description |
|---------|-------------|
| 1       | L           |
| 2       | Ground      |
| 3       | Ground      |
| 4       | R           |

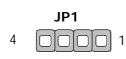

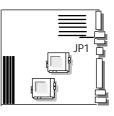

+ CN1: Lin\_in,Mic \_in

| CN1    | Description |
|--------|-------------|
| TOP    | Lin_in      |
| BOTTOM | Mic_in      |

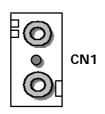

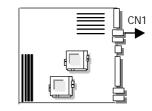

+ CN2: Lin\_out,Speak \_out

| CN2    | Description |
|--------|-------------|
| TOP    | Lin_out     |
| BOTTOM | Speak _out  |

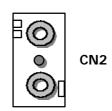

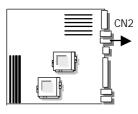

+ PS1: 6 Pin Power Connector

| Pin No. | Description |
|---------|-------------|
| 1       | GND         |
| 2       | GND         |
| 3       | GND         |
| 4       | 3.3V        |
| 5       | 3.3V        |
| 6       | VCC         |

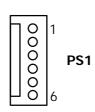

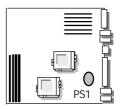

+ FAN1: FAN Connector

| Pin No. | Description |
|---------|-------------|
| 1       | FAN Status  |
| 2       | +12V        |
| 3       | Gnd         |

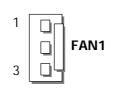

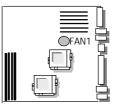

#### + FAN2: FAN Connector

| Pin No. | Description |
|---------|-------------|
| 1       | FAN Status  |
| 2       | +12V        |
| 3       | Gnd         |

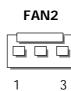

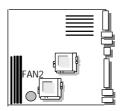

#### KCN1: KB Connector ( 5-Pin Wafer) +

| Pin No. | Description    |
|---------|----------------|
| 1       | Keyboard Clock |
| 2       | Keyboard Data  |
| 3       | NC             |
| 4       | GND            |
| 5       | VCC            |

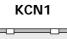

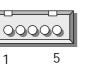

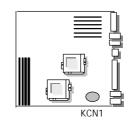

### + PLRS1: Power LED, HDD LED, Reset, Speaker Connector

| Pin No. | Description        |
|---------|--------------------|
| 1       | Power LED +        |
| 2       | GND                |
| 3       | HDD LED +          |
| 4       | HDD LED -          |
| 5       | RESET SW +         |
| 6       | RESET SW – (GND)   |
| 7       | External Speaker - |
| 8       | Internal Buzzer -  |
| 9       | NC                 |
| 10      | External Speaker + |

Default : 7-8(ON) Internal Buzzer

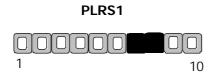

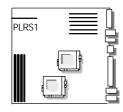

| Pin No. | Description                  |  |
|---------|------------------------------|--|
| 1       | Data Carrier Detect (DCDA #) |  |
| 2       | Receive Data (RXDA)          |  |
| 3       | Transmit Data (TXDA)         |  |
| 4       | Data Terminal Ready (DTRA #) |  |
| 5       | Ground (GND)                 |  |
| 6       | Data Set Ready (DSRA #)      |  |
| 7       | Request To Send (RTSA #)     |  |
| 8       | Clear To Send (CTSA #)       |  |
| 9       | Ring Indicator (RIA #)       |  |

+ COM1: RS-232 Serial Port #1 Connector (D-Sub)

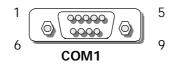

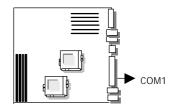

### + <u>COM2: Serial Port #2 Connector (Header)</u>

| Pin No.  | Description                  |                       |        |  |
|----------|------------------------------|-----------------------|--------|--|
| PIITINO. | RS-232                       | RS-422                | RS-485 |  |
| 1        | Data Carrier Detect (DCDB #) | Transmit Data- (TXD-) | DATA-  |  |
| 2        | Data Set Ready (DSRB#)       | NC                    | NC     |  |
| 3        | Receive Data (RXDB#)         | Transmit Data+ (TXD+) | DATA+  |  |
| 4        | Request To Send (RTSB#)      | NC                    | NC     |  |
| 5        | Transmit Data (TXDB#)        | Receive Data+ (RXD+)  | NC     |  |
| 6        | Clear To Send (CTSB#)        | NC                    | NC     |  |
| 7        | Data Terminal Ready (DTRB#)  | Receive Data- (RXD-)  | NC     |  |
| 8        | Ring Indicator (RIB#)        | NC                    | NC     |  |
| 9        | Ground                       | NC                    | NC     |  |
| 10       | NC                           | NC                    | NC     |  |

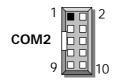

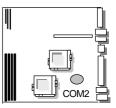

| Pin No. | Description    | Pin No. | Description         |
|---------|----------------|---------|---------------------|
| 1       | Strobe #       | 14      | Auto Form Feed #    |
| 2       | Data 0         | 15      | Error #             |
| 3       | Data 1         | 16      | Initialize #        |
| 4       | Data 2         | 17      | Printer Select IN # |
| 5       | Data 3         | 18      | Ground              |
| 6       | Data 4         | 19      | Ground              |
| 7       | Data 5         | 20      | Ground <sup>-</sup> |
| 8       | Data 6         | 21      | Ground              |
| 9       | Data 7         | 22      | Ground              |
| 10      | Acknowledge #  | 23      | Ground              |
| 11      | Busy           | 24      | Ground              |
| 12      | Paper Empty    | 25      | Ground              |
| 13      | Printer Select |         |                     |

+ LPT1: Parallel Port Connector (D-Sub)

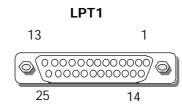

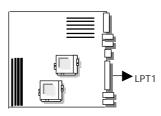

#### + PS2: ATX Power Connector

| Pin No. | Description | Pin No. | Description |
|---------|-------------|---------|-------------|
| 1       | VCC3        | 11      | VCC3        |
| 2       | VCC3        | 12      | - 12V       |
| 3       | GND         | 13      | Ground      |
| 4       | VCC         | 14      | Power ON    |
| 5       | GND         | 15      | Ground      |
| 6       | VCC         | 16      | Ground      |
| 7       | GND         | 17      | Ground      |
| 8       | Power Good  | 18      | - 5V        |
| 9       | Stand-by 5V | 19      | VCC         |
| 10      | + 12V       | 20      | VCC         |

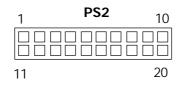

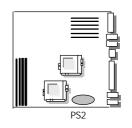

| FUCT: Floppy Interface Connector (Header) |             |         |                    |  |  |
|-------------------------------------------|-------------|---------|--------------------|--|--|
| Pin No.                                   | Description | Pin No. | Description        |  |  |
| 1                                         | Ground      | 2       | Density Select     |  |  |
| 3                                         | Ground      | 4       | NC                 |  |  |
| 5                                         | Ground      | 6       | DS1                |  |  |
| 7                                         | Ground      | 8       | Index #            |  |  |
| 9                                         | Ground      | 10      | Motor Enable A #   |  |  |
| 11                                        | Ground      | 12      | Drive Select B #   |  |  |
| 13                                        | Ground      | 14      | Drive Select A #   |  |  |
| 15                                        | Ground      | 16      | Motor Enable B #   |  |  |
| 17                                        | Ground      | 18      | Direction #        |  |  |
| 19                                        | Ground      | 20      | Step #             |  |  |
| 21                                        | Ground      | 22      | Write Data #       |  |  |
| 23                                        | Ground      | 24      | Write Gate #       |  |  |
| 25                                        | Ground      | 26      | Track 0 #          |  |  |
| 27                                        | Ground      | 28      | Write Protect #    |  |  |
| 29                                        | Ground      | 30      | Read Data #        |  |  |
| 31                                        | Ground      | 32      | Head Side Select # |  |  |
| 33                                        | Ground      | 34      | Disk Change #      |  |  |

+ FDC1: Floppy Interface Connector (Header)

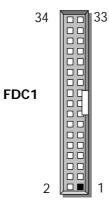

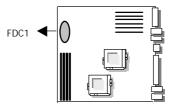

| IDE1/IDE2 | DE1/IDE2: IDE Connector (Header) |         |               |  |
|-----------|----------------------------------|---------|---------------|--|
| Pin No.   | Description                      | Pin No. | Description   |  |
| 1         | Reset #                          | 2       | Ground        |  |
| 3         | Data 7                           | 4       | Data 8        |  |
| 5         | Data 6                           | 6       | Data 9        |  |
| 7         | Data 5                           | 8       | Data 10       |  |
| 9         | Data 4                           | 10      | Data 11       |  |
| 11        | Data 3                           | 12      | Data 12       |  |
| 13        | Data 2                           | 14      | Data 13       |  |
| 15        | Data 1                           | 16      | Data 14       |  |
| 17        | Data 0                           | 18      | Data 15       |  |
| 19        | Ground                           | 20      | NC            |  |
| 21        | DMA REQ                          | 22      | Ground        |  |
| 23        | IOW #                            | 24      | Ground        |  |
| 25        | IOR #                            | 26      | Ground        |  |
| 27        | IOCHRDY                          | 28      | Ground        |  |
| 29        | DMA ACK #                        | 30      | Ground        |  |
| 31        | Interrupt                        | 32      | NC            |  |
| 33        | SA1                              | 34      | PD80P / SD80P |  |
| 35        | SAO                              | 36      | SA2           |  |
| 37        | HDC CS0 #                        | 38      | HDC CS1 #     |  |
| 39        | HDD Active LED #                 | 40      | Ground        |  |

+ IDE1/IDE2: IDE Connector (Header)

IDE1/IDE2

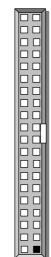

IDE1/IDE2

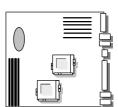

## CHAPTER 3. Bios Setup

Award's ROM BIOS provides a built-in Setup program that allows users to modify the basic system configuration and settings. The modified data will be stored in a battery-backed CMOS RAM so that this data will be retained even when the power is turned off. In general, the information saved in the CMOS RAM remains unchanged unless there is a configuration change in the system, such as hard drive replacement or new equipment installment

### 3.1 RUNNING AWARD BIOS

The Setup Utility is stored in the BIOS ROM. When the power of the computer system is turned on, a screen message will appear to give you an opportunity to call up the Setup Utility while the BIOS will enter the Power On Self Test (POST) routines. The POST routines perform various diagnostic checks while initializing the board hardware. If the routines encounter an error during the tests, the error will be reported in one of two ways, a series of short beeps  $\sigma$  an error message on the screen. There are two kinds of errors, fatal and non-fatal. The system can usually continue the boot up sequence with non-fatal errors. Non-fatal error messages usually appear on the screen along with the following instructions:

" Press <F1> to RESUME "

Write down the message and press the F1 key to continue the boot up sequence. After the POST routines are completed, the following message appears:

" Press <DEL> to enter SETUP "

#### **Entering Setup**

Turn on the power of the computer system and press  $\langle Del \rangle$  immediately. If you don't have the chance to respond, reset the system by simultaneously pressing the  $\langle Ctrl \rangle$ ,  $\langle Alt \rangle$  and  $\langle Delete \rangle$  keys, or by pushing the 'Reset' button on the system cabinet. You can also restart by turning the system OFF then ON.

### 3.2 CMOS SETUP UTILITY

To access the AWARD BIOS SETUP program, press the <DEL> key. The screen display will appears as shown below:

#### Main Program Screen

CMOS Setup Utility – Copyright © 1984-2001 Award Software

| Standard CMOS Fasturas    | Fraguanay/Valtaga Control  |  |  |  |  |
|---------------------------|----------------------------|--|--|--|--|
| Standard CMOS Features    | Frequency/Voltage Control  |  |  |  |  |
| Advanced BIOS Features    | Load Fail-Safe Defaults    |  |  |  |  |
| Advanced Chipset Features | Load Optimized Defaults    |  |  |  |  |
| Integrated Peripherals    | Set Supervisor Password    |  |  |  |  |
| Power Management Setup    | Set User Password          |  |  |  |  |
| PnP/PCI Configurations    | Save & Exit Setup          |  |  |  |  |
| PC Health Status          | Exit Without Saving        |  |  |  |  |
| Esc : Quit                | 🖡 🛋 🦉 🌫 : Select Item      |  |  |  |  |
| F10 : Save & Exit Setup   |                            |  |  |  |  |
|                           |                            |  |  |  |  |
| Time,                     | Time, Date, Hard Disk Type |  |  |  |  |
|                           |                            |  |  |  |  |

This screen provides access to the utility's various functions.

Listed below are explanation of the keys displayed at the bottom of the screen:

Standard CMOS Features: Use this menu for basic system configurations.

Advanced BIOS Features: Use this menu to set the Advanced Features available on your system.

Advanced Chipset Features: Use this menu to change the values in the chipset registers and optimize your system's performance.

Integrated Peripherals: Use this menu to specify your settings for integrated peripherals.

**Power Management Setup:** Use this menu to control the CPU card's "Green" functions.

PnP/PCI Configuration: This entry appears if your system supports PnP/PCI.

**PC Health Status:** This entry shows your PC health status. If Hardware Monitor Chipset is installed.

Frequency / Voltage Control: Use this menu to specify your settings for frequency / voltage control.

**Load Fail-Safe Defaults:** Use this menu to load the BIOS default values for the minimal/settings for optimal performance system operations.

**Load Optimized Defaults:** Use this menu to load the BIOS default values that are factory settings for optimal performance system operations.

Set Supervisor Password: Use this menu to set Supervisor Passwords.

Set User Password: Use this menu to set User Passwords.

Save & Exit Setup: Save CMOS value changes to CMOS and exit setup.

Exit Without Saving: Abandon all CMOS value changes and exit setup.

### 3.3 STANDARD CMOS FEATURES

When you select the "STANDARD CMOS FEATURES" on the main program, the screen display will appears as :

#### **Standard CMOS Features Screen**

CMOS Setup Utility – Copyright © 1984-2001 Award Software Standard CMOS Features

| Thu, May 24 2001           | Item Help                                                                                                    |
|----------------------------|----------------------------------------------------------------------------------------------------|
| 11 : 13 : 3                | Menu Level                                                                                                    |
| None                       | Change the day, month,                                                                                                    |
| None                       | year and century                                                                                                    |
| None                       | -                                                                                                    |
| None                       |                                                                                                    |
| 1.44M, 3.5 in.             |                                                                                                    |
| None                       |                                                                                                    |
| EGA/VGA                    |                                                                                                    |
| All, But Keyboard          |                                                                                                    |
| 640K                       |                                                                                                    |
| 130048K                    |                                                                                                    |
| 131072K                    |                                                                                                    |
|                            |                                                                                                    |
| +/-/PU/PD: Value F10: Save | ESC: Exit F1: General                                                                                                    |
| Help                       |                                                                                                    |
|                            | 11 : 13 : 3<br>None<br>None<br>None<br>1.44M, 3.5 in.<br>None<br>EGA/VGA<br>All, But Keyboard<br>640K<br>130048K<br>131072K<br>+/-/PU/PD: Value F10: Save |

F5: Previous Values F6: Fail-Safe Defaults F7: Optimized Defaults

The Standard CMOS Setup utility is used to configure the following components such as date, time, hard disk drive, floppy drive, display and memory. Once a field is highlighted, on-line help information is displayed in the left bottom of the Menu screen.

Set Date : Month, Date, Year.

**Set Time :** Hour, Minute and Second. Use 24-hour clock format (for p.m. time, add 12 to the hour number, e.g. you would enter 4:30 p.m. as 16:30). When you select the "STANDARD CMOS SETUP" on the main program, the screen display will appears as:

**IDE Primary( Secondary) Master( Slave):** Press PgUp / <+> or PgDn / <-> to select Manual, None, Auto type. Note that the specifications of your drive must match with the drive table. The hard disk will not work properly if you enter improper information for this category. If your hard disk drive type is not matched or listed, you can use Manual to define your own drive type manually.

If you select Manual, related information is asked to be entered to the following items. Enter the information directly from the keyboard. This information should be provided in the documentation from your hard disk vendor or the system manufacturer.

#### **IDE Primary Master**

| IDE HDD Auto-Detection       | Press Enter              |           | Item Help                                              |
|------------------------------|--------------------------|-----------|--------------------------------------------------------|
|                              |                          |           | Menu Level                                             |
| IDE Primary Master           | Auto                     |           |                                                        |
| Access Mode                  | Auto                     |           | To auto-detect the HDD's size,<br>headon this channel. |
| Capacity                     | 0 MB                     |           |                                                        |
| Cylinder                     | 0                        |           |                                                        |
| Head                         | 0                        |           |                                                        |
| Precomp                      | 0                        |           |                                                        |
| Landing Zone                 | 0                        |           |                                                        |
| Sector                       | 0                        |           |                                                        |
| 🛿 🚅 🧉 🜫 Move 🛛 Enter: Select | +/-/PU/PD: Value<br>Help | F10: Save | ESC: Exit F1: General                                  |

F5: Previous Values F6: Fail-Safe Defaults F7: Optimized Defaults

#### **IDE Primary Slave**

| <br>                   |             |                           |
|------------------------|-------------|---------------------------|
| IDE HDD Auto-Detection | Press Enter | Item Help                 |
|                        |             | Menu Level                |
| IDE Primary Slave      | Auto        |                           |
| Access Mode            | Auto        | To auto-detect the HDD's  |
|                        |             | size, headon this channel |
| Capacity               | 0 MB        |                           |
|                        |             |                           |
| Cylinder               | 0           |                           |
| Head                   | 0           |                           |
| Precomp                | 0           |                           |
| Landing Zone           | 0           |                           |
| Sector                 | 0           |                           |
|                        |             |                           |

🜡 📹 🔍 🌫 Move Enter: Select +/-/PU/PD: Value F10: Save ESC: Exit F1: General Help

F5: Previous Values F6: Fail-Safe Defaults F7: Optimized Defaults

#### **IDE Secondary Master**

| DE Secondal y Master   |             |                           |
|------------------------|-------------|---------------------------|
| IDE HDD Auto-Detection | Press Enter | Item Help                 |
|                        |             | Menu Level                |
| IDE Secondary Master   | Auto        |                           |
| Access Mode            | Auto        | To auto-detect the HDD's  |
|                        |             | size, headon this channel |
| Capacity               | 0 MB        |                           |
|                        |             |                           |
| Cylinder               | 0           |                           |
| Head                   | 0           |                           |
| Precomp                | 0           |                           |
| Landing Zone           | 0           |                           |
| Sector                 | 0           |                           |

🜡 🗃 🤇 🌫 Move Enter: Select +/-/PU/PD: Value F10: Save ESC: ExitF1: General Help F5: Previous Values F6: Fail-Safe Defaults F7: Optimized Defaults

#### **IDE Secondary Slave**

| IDE HDD Auto-Detection | Press Enter | Item Help                 |
|------------------------|-------------|---------------------------|
|                        |             | Menu Level                |
| IDE Secondary Slave    | Auto        |                           |
| Access Mode            | Auto        | To auto-detect the HDD's  |
|                        |             | size, headon this channel |
| Capacity               | 0 MB        |                           |
|                        |             |                           |
| Cylinder               | 0           |                           |
| Head                   | 0           |                           |
| Precomp                | 0           |                           |
| Landing Zone           | 0           |                           |
| Sector                 | 0           |                           |

🛿 🗃 🗉 🜫 Move Enter: Select +/-/PU/PD: Value F10: Save ESC: ExitF1: General Help F5: Previous Values F6: Fail-Safe Defaults F7: Optimized Defaults

Here is a brief explanation of drive specifications:

- Access Mode: The settings are Auto, Normal, Large, LBA.
- Cylinder: Number of cylinders +
- + Head: Number of heads
- Precomp: Write precom
- Landing Zone: Landing Zone
- Sector: Number of sectors

Drive A and Drive B : Select the correct specifications for the diskette drive(s) installed in the computer.

| None   |             | No diskette drive installed                                  |
|--------|-------------|--------------------------------------------------------------|
| 360K,  | 5.25 in     | 5-1/4 inch PC-type standard drive; 360 kilobyte capacity     |
| 1.2M,  | 5.25 in     | 5-1/4 inch AT-type high-density drive; 1.2 megabyte capacity |
| 720K,  | 3.5in       | 3 1-2 inch double-sided drive; 720 kilobyte capacity         |
| 1.44M, | 3.5 in      | 3 1-2 inch double-sided drive; 1.44 megabyte capacity        |
| 2.88M, | 3.5 in      | 3 1-2 inch double-sided drive; 2.88 megabyte capacity        |
| Note : | 1. Not Inst | alled could be used as an option for diskless workstations.  |

1. Not Installed could be used as an option for diskless workstations..

2. Highlight the listing after each drive name and select the appropriate entry.

Video : Select the type of primary video subsystem in your computer. The BIOS usually detects the correct video type automatically. The BIOS supports a secondary video subsystem, but you do not select it in Setup.

| EGA/VGA | Enhanced Graphics Adapter/Video Graphics Array.<br>For EGA, VGA, SEGA, SVGA or PGA monitor adapters. |
|---------|----------------------------------------------------------------------------------------------------|
| CGA 40  | Color Graphics Adapter, power up in 40 column mode                                                   |
| CGA 80  | Color Graphics Adapter, power up in 80 column mode                                                   |
| MONO    | Monochrome adapter, includes high resolution monochrome adapters                                     |

Halt On : During the power-on-self-test (POST), the computer stops if the BIOS detects a hardware error. You can tell the BIOS to ignore certain errors POST and continue the boot-up process. These are the selections:

| No errors         | Whenever the BIOS detects a non-fatal error the system will not be          |  |
|-------------------|-----------------------------------------------------------------------------|--|
|                   | stopped and you will be prompted                                            |  |
| All errors        | The system boot will be stopped for any error that may be detected.         |  |
| All, But Keyboard | The system boot will not stop for a keyboard error ; it will stop for all   |  |
|                   | Other errors.                                                               |  |
| All, But Diskette | The system boot will not stop for a disk error ; it will stop for all other |  |
|                   | Errors.                                                                     |  |
| All, But Disk/Key | The system boot will not stop for a keyboard or disk error ; it will stop   |  |
|                   | for all other errors.                                                       |  |

### 3.4 Advanced BIOS Features

When you select the "ADVANCED BIOS FEATURES" on the main program, the screen display will appear as:

CMOS Setup Utility – Copyright © 1984-2001 Award Software Advanced BIOS Features

| CPU L2 Cache ECC CheckingEnabledVIRUS warning featureProcessor Number FeatureEnabledfor IDE Hard Disk boodQuick Power On Self TestEnabledsector protection. If thisFirst Boot DeviceFloppyfunction is enabled andSecond Boot DeviceHDD-0someone attempt toThird Boot DeviceCD-ROMwrite data into this area,Boot Other DeviceEnabledBIOS will show aSwap Floppy DriveDisabledwarning message orBoot Up Floppy SeekDisabledscreen and alarm beepBoot Up NumLock StatusOnfastTypematic Rate SettingDisabledscreen and alarm beepTypematic Rate (Chars/Sec)6XX Security OptionSetupMPS Version Control For OS1. 4OS Select For DRAM >64MBNon-OS2Video BIOS ShadowEnabled                     |                            | Advanced BIOS Features                                                      |                            |
|----------------------------------------------------------------------------------------------------|----------------------------|-----------------------------------------------------------------------------|----------------------------|
| External CacheEnabledAllows you to choose the<br>VIRUS warning featureCPU L2 Cache ECC CheckingEnabledVIRUS warning featureProcessor Number FeatureEnabledfor IDE Hard Disk boodQuick Power On Self TestEnabledsector protection. If thisFirst Boot DeviceFloppyfunction is enabled andSecond Boot DeviceCD-ROMwrite data into this area,Boot Other DeviceEnabledBIOS will show aSwap Floppy DriveDisabledwarning message orBoot Up NumLock StatusOnscreen and alarm beepTypematic Rate SettingDisabledscreen and alarm beepTypematic Rate (Chars/Sec)6XX Security OptionSetupMPS Version Control For OS1. 4OS Select For DRAM >64MBNon-OS2Video BIOS ShadowEnabled                      | Virus Warning              | Disabled                                                                    | Item Help                  |
| CPU L2 Cache ECC CheckingEnabledVIRUS warning featureProcessor Number FeatureEnabledfor IDE Hard Disk boolQuick Power On Self TestEnabledsector protection. If thisFirst Boot DeviceFloppyfunction is enabled andSecond Boot DeviceHDD-0someone attempt toThird Boot DeviceCD-ROMwrite data into this area,Boot Other DeviceEnabledBIOS will show aSwap Floppy DriveDisabledwarning message orBoot Up Floppy SeekDisabledscreen and alarm beepBoot Up NumLock StatusOnGate A20 OptionFastTypematic Rate SettingDisabledTypematic Rate (Chars/Sec)6X Typematic Delay (Msec)250X Security OptionSetupMPS Version Control For OS1. 4OS Select For DRAM >64MBNon-OS2Video BIOS ShadowEnabled | CPU Internal Cache         | Enabled                                                                     | Menu Level                 |
| Processor Number FeatureEnabledfor IDE Hard Disk boodQuick Power On Self TestEnabledsector protection. If thisFirst Boot DeviceFloppyfunction is enabled andSecond Boot DeviceHDD-0someone attempt toThird Boot DeviceCD-ROMwrite data into this area,Boot Other DeviceEnabledBIOS will show aSwap Floppy DriveDisabledwarning message orBoot Up Floppy SeekDisabledscreen and alarm beepBoot Up NumLock StatusOnscreen and alarm beepGate A20 OptionFastTypematic Rate SettingTypematic Rate SettingDisabledSetupMPS Version Control For OS1. 4OS Select For DRAM >64MBNon-OS2Video BIOS ShadowEnabled                                                                                  | External Cache             | Enabled                                                                     | Allows you to choose the   |
| Processor Number FeatureEnabledfor IDE Hard Disk boolQuick Power On Self TestEnabledsector protection. If thisFirst Boot DeviceFloppyfunction is enabled andSecond Boot DeviceHDD-0someone attempt toThird Boot DeviceCD-ROMwrite data into this area,Boot Other DeviceEnabledBIOS will show aSwap Floppy DriveDisabledwarning message orBoot Up Floppy SeekDisabledscreen and alarm beepBoot Up NumLock StatusOnscreen and alarm beepGate A20 OptionFastJisabledTypematic Rate SettingDisabledSetupMPS Version Control For OS1. 4OS Select For DRAM >64MBNon-OS2Video BIOS ShadowEnabled                                                                                                | CPU L2 Cache ECC Checking  | Enabled                                                                     | VIRUS warning feature      |
| First Boot DeviceFloppyfunction is enabled and<br>someone attempt to<br>someone attempt to<br>write data into this area,<br>Boot Other DeviceBoot Other DeviceCD-ROMwrite data into this area,<br>BIOS will show a<br>warning message or<br>soreen and alarm beepBoot Up Floppy SeekDisabledwarning message or<br>screen and alarm beepBoot Up NumLock StatusOn<br>Gate A20 OptionFast<br>Typematic Rate SettingDisabled<br>DisabledTypematic Rate SettingDisabled<br>SetupZ50X<br>Security OptionSetup<br>MPS Version Control For OSMPS Version Control For OS1. 4<br>Non-OS2<br>Video BIOS ShadowNon-OS2<br>EnabledSetup                                                               | Processor Number Feature   | Enabled                                                                     | for IDE Hard Disk boot     |
| Second Boot DeviceHDD-0someone attempttoThird Boot DeviceCD-ROMwrite data into this area,Boot Other DeviceEnabledBIOSSwap Floppy DriveDisabledwarningBoot Up Floppy SeekDisabledscreen and alarm beepBoot Up NumLock StatusOnGate A20 OptionFastTypematic Rate SettingDisabledTypematic Rate (Chars/Sec)6X Typematic Delay (Msec)250X Security OptionSetupMPS Version Control For OS1.4OS Select For DRAM >64MBNon-OS2Video BIOS ShadowEnabled                                                                                                    | Quick Power On Self Test   | Enabled                                                                     | sector protection. If this |
| Third Boot DeviceCD-ROMwrite data into this area,Boot Other DeviceEnabledBIOS will show aSwap Floppy DriveDisabledwarning message onBoot Up Floppy SeekDisabledscreen and alarm beepBoot Up NumLock StatusOnscreen and alarm beepGate A20 OptionFastTypematic Rate SettingDisabledTypematic Rate (Chars/Sec)6X Typematic Delay (Msec)250X Security OptionSetupMPS Version Control For OS1. 4OS Select For DRAM >64MBNon-OS2Video BIOS ShadowEnabled                                                                                                    | First Boot Device          | Floppy                                                                      | function is enabled and    |
| Third Boot DeviceCD-ROMwrite data into this area,Boot Other DeviceEnabledBIOS will show aSwap Floppy DriveDisabledwarning message onBoot Up Floppy SeekDisabledscreen and alarm beepBoot Up NumLock StatusOnscreen and alarm beepGate A20 OptionFastTypematic Rate SettingDisabledTypematic Rate (Chars/Sec)6X Typematic Delay (Msec)250X Security OptionSetupMPS Version Control For OS1. 4OS Select For DRAM >64MBNon-OS2Video BIOS ShadowEnabled                                                                                                    | Second Boot Device         | HDD-0                                                                       | someone attempt to         |
| Swap Floppy DriveDisabledwarning message onBoot Up Floppy SeekDisabledscreen and alarm beepBoot Up NumLock StatusOnGate A20 OptionFastTypematic Rate SettingDisabledTypematic Rate (Chars/Sec)6X Typematic Delay (Msec)250X Security OptionSetupMPS Version Control For OS1. 4OS Select For DRAM >64MBNon-OS2Video BIOS ShadowEnabled                                                                                                    | Third Boot Device          | CD-ROM                                                                      | write data into this area, |
| Boot Up Floppy SeekDisabledscreen and alarm beepBoot Up NumLock StatusOnGate A20 OptionFastTypematic Rate SettingDisabledTypematic Rate (Chars/Sec)6X Typematic Delay (Msec)250X Security OptionSetupMPS Version Control For OS1. 4OS Select For DRAM >64MBNon-OS2Video BIOS ShadowEnabled                                                                                                    | Boot Other Device          | Enabled                                                                     | BIOS will show a           |
| Boot Up Floppy SeekDisabledscreen and alarm beepBoot Up NumLock StatusOnGate A20 OptionFastTypematic Rate SettingDisabledTypematic Rate (Chars/Sec)6X Typematic Delay (Msec)250X Security OptionSetupMPS Version Control For OS1. 4OS Select For DRAM >64MBNon-OS2Video BIOS ShadowEnabled                                                                                                    | Swap Floppy Drive          | Disabled                                                                    | warning message on         |
| Boot Up NumLock StatusOnGate A20 OptionFastTypematic Rate SettingDisabledTypematic Rate (Chars/Sec)6X Typematic Delay (Msec)250X Security OptionSetupMPS Version Control For OS1. 4OS Select For DRAM >64MBNon-OS2Video BIOS ShadowEnabled                                                                                                    | Boot Up Floppy Seek        | Disabled                                                                    |                            |
| Typematic Rate SettingDisabledTypematic Rate (Chars/Sec)6X Typematic Delay (Msec)250X Security OptionSetupMPS Version Control For OS1. 4OS Select For DRAM >64MBNon-OS2Video BIOS ShadowEnabled                                                                                                    | Boot Up NumLock Status     | On                                                                          |                            |
| Typematic Rate (Chars/Sec)6X Typematic Delay (Msec)250X Security OptionSetupMPS Version Control For OS1. 4OS Select For DRAM >64MBNon-OS2Video BIOS ShadowEnabled                                                                                                    | Gate A20 Option            | Fast                                                                        |                            |
| X Typematic Delay (Msec)250X Security OptionSetupMPS Version Control For OS1. 4OS Select For DRAM >64MBNon-OS2Video BIOS ShadowEnabled                                                                                                    | Typematic Rate Setting     | Disabled                                                                    |                            |
| X Security OptionSetupMPS Version Control For OS1. 4OS Select For DRAM >64MBNon-OS2Video BIOS ShadowEnabled                                                                                                    | Typematic Rate (Chars/Sec) | 6                                                                           |                            |
| MPS Version Control For OS1.4OS Select For DRAM >64MBNon-OS2Video BIOS ShadowEnabled                                                                                                    | X Typematic Delay (Msec)   | 250                                                                         |                            |
| OS Select For DRAM >64MB Non-OS2<br>Video BIOS Shadow Enabled                                                                                                    | X Security Option          | Setup                                                                       |                            |
| Video BIOS Shadow Enabled                                                                                                    | MPS Version Control For OS | 1.4                                                                         |                            |
|                                                                                                    | OS Select For DRAM >64MB   | Non-OS2                                                                     |                            |
|                                                                                                    | Video BIOS Shadow          | Enabled                                                                     |                            |
| C8000 – CBFFF Shadow Disabled                                                                                                    | C8000 – CBFFF Shadow       | Disabled                                                                    |                            |
| CC000 – CFFFF Shadow Disabled                                                                                                    | CC000 – CFFFF Shadow       | Disabled                                                                    |                            |
| D0000 – D3FFF Shadow Disabled                                                                                                    | D0000 – D3FFF Shadow       | Disabled                                                                    |                            |
| D4000 – D7FFF Shadow Disabled                                                                                                    | D4000 – D7FFF Shadow       | Disabled                                                                    |                            |
| D8000 – DBFFF Shadow Disabled                                                                                                    | D8000 – DBFFF Shadow       | Disabled                                                                    |                            |
| DC000 – DFFFF Shadow Disabled                                                                                                    | DC000 – DFFFF Shadow       | Disabled                                                                    |                            |
| Small Logo (EPA) Show Disabled                                                                                                    | Small Logo (EPA) Show      | Disabled                                                                    |                            |
|                                                                                                    |                            |                                                                             |                            |
| ii                                                                                                    |                            | ĪĪ                                                                          |                            |
|                                                                                                    |                            |                                                                             |                            |
| L I<br>L ■ <sup>©</sup> ≫ Move Enter: Select +/-/PU/PD: Value F10: Save Esc: Exit F1: General                                                                                                    | A Move Enter: Soloct       | $\pm /_{-}/\text{PLI/PD} \cdot \text{Value} = \text{F10} \cdot \text{Save}$ | Esc: Evit E1: Conoral      |
| I = I > NOVE ENTER. Select +7-7F07FD, Value F10, Save Esc. Exit F1. General Help                                                                                                    |                            |                                                                             | Esc. Exit 11. General      |

F5: Previous Values F6: Fail-Safe DefaultsF7: Optimized Defaults

**Virus Warning:** The default setting of Virus Warning is "Disabled". When it is enabled, any attempt to write the boot sector and partition table will halt the system and cause a warning message to appear. If this happens, you can use an anti-virus utility on a virus free, bootable floppy diskette to reboot, to clean and to investigate your system.

**CPU Internal Cache :** The default setting is "Enabled". This setting enables the CPU internal cache.

**External Cache :** The default setting is "Enabled". This setting enables the external cache.

**CPU L2 Cache ECC Checking :** The default setting is "Enabled". When you select Enabled, memory checking is enabled when the external cache contains ECC SRAMs.

**Processor Number Feature :** The default setting is "Enabled". Enable to show the Pentium !!! CPU serial number.

**Quick Power On Self Test**: The default setting is "Enabled". This speeds up the Power On Self Test (POST) by skipping some items that are normally checked during the full POST. If your system

is functioning normally, you can choose this feature to speed up the booting process.

**First / Second / Third / Other Boot Device :** The BIOS attempts to load the operating system from the devices in the sequence selected in these items. The settings are Floppy, LS/ZIP, HDD-0/HDD-1/HDD-2/HDD-3, SCSI, CDROM, LAN, and Disabled

**Swap Floppy Drive :** The default setting is "Disabled". This setting gives you an option to swap A and B floppy disks. Normally, the floppy drive A is the one at the end of the cable and drive B is at the other end. If you set this option to "Enabled", the Drive A will function as Drive B, and vice-versa under the DOS.

**Boot Up Floppy Seek :** The defaults setting is "Disabled". When enabled, the BIOS will check whether there is a floppy disk drive installed.

**Boot Up Numlock Status :** The default setting is "On". If set "Off", the cursor controls will function on the numeric keypad.

**Gate A20 Option :** The default setting is "Fast". This is the optimal setting for the CPU card. The other option is "Normal".

**Typematic Rate Setting :** The default setting is "Disabled". If enabled, you can set the typematic rate and typematic delay.

**Typematic Rate (Chars/Sec) :** This setting controls the speed at which the system registers the repeated keystrokes. The choices range from 6 to 30 Chars/Sec. The default setting is "6" Chars/Sec.

**Typematic Delay (M/Sec) :** This setting controls the time between the display of the first and second characters. There are four delay choices: 250ms, 500ms, 750ms and 1000ms. The default setting is "250" ms.

**Security Option :** This setting controls the password in the main screen. The options are "Setup" and "System". Select "Setup" and it will protect the Setup Utility settings from being tampered with. Select "System" if you want to use password feature every time the system boots up. The default setting is "Setup". You can create your password by using the "SUPERVISOR/USER PASSWORD" utility on the main program screen.

**MPS Version Control For OS** : An MP Platform interface standard that extends the performance of the existing PC/AT platform beyond the traditional single processor limit, while maintaining 100% PC/AT binary compatibility.

**OS Select For DRAM > 64MB :** The default setting is "Non-OS2". Set to "OS2" if the system memory size is greater than 64MB and the operating system is OS/2.

**Video BIOS Shadow :** The default setting is "Enabled" which will copy the VGA display card BIOS into system DRAM to improve performance.

**C8000-CBFFF Shadow to DC000-DFFFF Shadow :** The default setting for the shadow feature is "Disabled". When enabled, the ROM with the specific address is copied into system DRAM. It will also reduce the size of memory available to the system. After you have made your selection in the BIOS FEATURES SETUP, press the <ESC> key to go back to the main program screen.

**SMALL LOGO (EPA) SHOW:** The default setting is "Enable" which will display EPA logo (small) on the screen during POST process.

### 3.5 Advanced Chipset Features

Advanced Chipset Features Setup Screen

When you select the "CHIPSET FEATURES SETUP" on the main program, the screen display will appears as:

whet @ 1004 2001 Annound Coffman

|                                    | Copyright © 1984-2001 Awa | ard Software             |
|------------------------------------|---------------------------|--------------------------|
| Adva                               | Inced Chipset Features    |                          |
| DRAM Timing By SPD                 | Enabled                   | Item Help                |
| X DRAM Clock                       | Host CLK                  | Menu Level               |
| X SDRAM Cycle Length               | 3                         | Enabled adds a parity    |
| X Bank Interleave                  | Disabled                  | check to the boot-up     |
| Memory Hole                        | Disabled                  | memory tests. Select     |
| P2C/C2P Concurrency                | Enabled                   | Enabled only if the      |
| System BIOS Cacheable              | Disabled                  | system DRAM contains     |
| AGP Aperture Size                  | 64M                       | parity.                  |
| AGP Driving Control                | Auto                      |                          |
| X AGP Driving Value                | DA                        |                          |
| AGP Fast Write                     | Disabled                  |                          |
| OnChip USB                         | Disabled                  |                          |
| X USB Keyboard Support             | Disabled                  |                          |
| X USB Mouse Support                | Disabled                  |                          |
| OnChip Sound                       | Auto                      |                          |
| CPU to PCI Write Buffer            | Enabled                   |                          |
| PCI Dynamic Bursting               | Enabled                   |                          |
| PCI Master 0 WS Write              | Enabled                   |                          |
| PCI Delay Transaction              | Enabled                   |                          |
| PCI#2 Access #1 Retry              | Enabled                   |                          |
| AGP Master 1 WS Writer             | Disabled                  |                          |
| AGP Master 1 WS Read               | Disabled                  |                          |
| Memory Parity / ECC Check          | Enabled                   | <b>H</b>                 |
|                                    |                           |                          |
|                                    |                           |                          |
|                                    |                           |                          |
| I → ( ~ Move Enter: Select +/-/PLL |                           | c: Exit E1: Conoral Holp |

# I ≤ Solve Enter: Select +/-/PU/PD: Value F10: Save Esc: Exit F1: General Help F5: Previous Values F6: Fail-Safe DefaultsF7: Optimized Defaults

DRAM Timing By SPD: Select the DRAM timing by SPD. The default setting is "Enable".

**DRAM Clock :** The chipset support synchronous and asynchronous mode between the host clock and DIMM clock.

| Host CLK (default) | DIMM clock equal to host clock |
|--------------------|--------------------------------|
| 66MHz              | DIMM clock equal to 66MHz      |

**SDRAM Cycle Length :** This item allows you to select the SDRAM cycle length. The settings are 2 or 3.

Bank Interleave: Select the bank interleave. The default setting is "Disable".

**Memory Hole :** In order to improve performance, certain space in memory can be reserved for ISA cards. This memory must be mapped into the memory space below 16MB.

| Enabled            | Memory hole supported     |
|--------------------|---------------------------|
| Disabled (default) | Memory hole not supported |

**P2C / C2P Concurrency :** This item allows you to Enable or Disable the PCI to CPU, CPU to PCI concurrency. The default setting is "Enabled".

System BIOS Cacheable : Selecting "Enabled" allows caching of the system BIOS ROM at F0000h -

FFFFFh, resulting in better system performance. However, if any program writes to this memory area, a system error may result. The settings are "Enabled" and "Disabled".

**AGP Aperture Size :** Select the size of the Accelerated Graphics Port (AGP) aperture. The aperture is a portion of the PCI memory address range dedicated for graphics memory address space. Host cycles that hit the aperture range are forwarded to the AGP without any translation.

**AGP Driving Control :** This item allows you to adjust the AGP driving force. Choose Manual to key in a AGP Driving Value in the next selection. This field is recommended to set in "Auto" for avoiding any error in your system. The default setting is "Auto".

**AGP Driving Value :** This item allows you to adjust the AGP driving force.

AGP Fast Write : This item allows you to write AGP data faster.

**OnChip USB :** Set this option to "Enabled" or "Disabled" the onchip USB controller. The default setting is "Disabled".

**USB Keyboard Support :** Set this option to "Enabled" or "Disabled" the USB keyboard support. The default setting is "Disabled".

**USB Mouse Support :** Set this option to "Enabled" or "Disabled" the USB mouse support. The default setting is "Disabled".

**OnChip Sound :** This item allows you to control the onboard AC 97 audio.

**CPU to PCI Write Buffer :** When this field is "Enabled", writes from the CPU to the PCI bus are buffered, to compensate for the differences between the CPU and the PCI bus. When Disabled, the writes are not buffered and the CPU must wait until the write is complete before starting another cycle. The default setting is "Enabled".

**PCI Dynamic Bursting :** This item allows you to enable or disable the PCI dynamic bursting function. The settings are "Enabled" or "Disabled".

**PCI Master 0 WS Write :** When enabled, writes to the PCI bus and are executed with zero wait states. The settings are "Enabled" or Disabled".

**PCI Delay Transaction :** The chipset has an embedded 32-bit posted write buffer to support delay transactions cycles. Select "Enabled" to support compliance with PCI specification version 2.1. The settings are "Enabled" or "Disabled".

**PCI#2 Access #1 Retry :** When disabled, PCI#2 will not be disconnected until access finishes. When enabled, PCI#2 will be disconnected if max retries are attempted without success. The default setting is "Enabled".

**AGP Master 1 WS Write :** When enabled, writes to the AGP (Accelerated Graphics Port) are executed with one wait states. The default setting is "Disabled".

**AGP Master 1 WS Read :** When enabled, reads to the AGP (Accelerated Graphics Port) are executed with one wait states. The default setting is "Disabled".

**Memory Parity / ECC Check :** This item when enable detects the memory parity and error checking and correction. The settings are "Enabled" or "Disabled".

### **3.6** INTEGRATED PERIPHERALS

Integrated Peripherals Setup Screen

When you select the "INTEGRATED PERIPHERIALS" on the main program, the screen display will appears as:

| CMOS Setup Utilit            | y – Copyright © 1984- | 2001 Award Software |                  |
|------------------------------|-----------------------|---------------------|------------------|
|                              | Integrated Peripher   | als                 |                  |
| OnChip IDE Channel 0         | Enabled               |                     | Item Help        |
| OnChip IDE Channel 1         | Enabled               | Me                  | nu Level         |
| IDE Prefetch Mode            | Enabled               |                     |                  |
| Primary Master PIO           | Auto                  |                     |                  |
| Primary Slave PIO            | Auto                  |                     |                  |
| Secondary Master PIO         | Auto                  |                     |                  |
| Secondary Slave PIO          | Auto                  |                     |                  |
| Primary Master UDMA          | Auto                  |                     |                  |
| Primary Slave UDMA           | Auto                  |                     |                  |
| Secondary Master UDMA        | Auto                  |                     |                  |
| Secondary Slave UDMA         | Auto                  |                     |                  |
| Init Display First           | PCI Slot              |                     |                  |
| IDE HDD Block Mode           | Enabled               |                     |                  |
| Onboard FDD Controller       | Enabled               |                     |                  |
| Onboard Serial Port 1        | 3F8/IRQ4              |                     |                  |
| Onboard Serial Port 2        | 2F8/IRQ3              |                     |                  |
| UART 2 Mode                  | Standard              |                     |                  |
| IR Function Duplex           | Half                  |                     |                  |
| X TX, RX inverting enable    | No, Yes               |                     |                  |
| X Onboard Parallel Port      | 378 / IRQ7            |                     |                  |
| Onboard Parallel Mode        | Normal                |                     |                  |
| ECP Mode Use DMA             | 3                     |                     |                  |
| X Parallel Port EPP Type     | EPP1.9                |                     |                  |
| X Onboard Leqacy Audio       | Enabled               |                     |                  |
| Sound Blaster                | Enabled               |                     |                  |
| SB I/O Base Address          | 220H                  |                     |                  |
| SB IRQ Select                | IRQ 5                 |                     |                  |
| SB DMA Select                | DMA 1                 |                     |                  |
| MPU-401                      | Disabled              |                     |                  |
| MPU-401 I/O Address          | 330-333H              |                     |                  |
| 🌡 🗃 🤇 🌫 Move 🛛 Enter: Select | +/-/PU/PD: Value      | F10: Save Esc: Exit | F1: General Help |

F5: Previous Values F6: Fail-Safe DefaultsF7: Optimized Defaults

**OnChip IDE Channel 0 :** The chipset contains a PCI IDE interface with support for two IDE channels. Select Enabled to activate the primary IDE interface. Select Disabled to deactivate this interface. The settings are "Enabled" and "Disabled".

**OnChip IDE Channel 1**: The chipset contains a PCI IDE interface with support for two IDE channels. Select Enabled to activate the secondary IDE interface. Select Disabled to deactivate this interface. The settings are "Enabled" and "Disabled".

**IDE Prefetch Mode :** The onboard IDE drive interfaces supports IDE prefetching for faster drive accesses. If you install a primary and/or secondary add-in IDE interface, set this field to *Disabled* if the interface does not support prefetching. The settings are "Enabled" and "Disabled".

**Primary / Secondary Master / Slave PIO :** The four IDE PIO (Programmed Input/Output) fields let you set a PIO mode (0-4) for each of the four IDE devices that the onboard IDE interface supports. Modes 0 through 4 provide successively increased performance. In Auto mode, the system automatically determines the best mode for each device. The settings are "Auto", "Mode 0", "Mode 1", "Mode 2", "Mode 3", "Mode 4".

**Primary / Secondary Master / Slave UMDA :** Ultra DMA/66 implementation is possible only if your IDE hard drive supports it and the operating environment includes a DMA driver (Windows 98 OSR2 or a third-party IDE bus master driver). If your hard drive and your system software both support Ultra DMA/66, select Auto to enable BIOS support. The settings are "Auto" and "Disabled".

**Init Display First :** This item allows you to decide to active whether PCI Slot of VGA card or AGP first. The settings are "PCI Slot" and "AGP Slot".

**IDE HDD Block Mode :** Block mode is also called block transfer, multiple commands, or multiple sector read/write. If your IDE hard drive supports block mode (most new drives do), select Enabled for automatic detection of the optimal number of block read/writes per sector the drive can support. The settings are "Enabled" and "Disabled".

**Onboard FDD Controller :** Select Enabled if your system has a floppy disk controller (FDC) installed on the system board and you want to use it. If you install add-in FDC or the system has no floppy drive, select Disabled in this field. The settings are "Enabled" and "Disabled".

**Onboard Serial Port 1 / Port 2 :** Select an address and corresponding interrupt for the first and second serial ports. The settings are "3F8/IRQ4", "2E8/IRQ3", "3E8/IRQ4", "2F8/IRQ3", "Disabled", "Auto".

**UART 2 Mode :** This item allows you to select which mode for the Onboard Serial Port 2. The settings are "Standard", "HPSIR", "ASKIR".

IR Function Duplex : This item allows you to select the IR half/full duplex function.

**TX, RX inverting enable :** This item allow you to enable the TX, RX inverting which depends on different H/W requirement. This field is not recommended to change its default setting for avoiding any error in your system.

**Onboard Parallel Port :** This item allows you to determine onboard parallel port controller I/O address setting. The settings are "378H/IRQ7", "278H/IRQ5", "3BC/IRQ7", "Disabled".

**Onboard Parallel Mode :** Select an operating mode for the onboard parallel (printer) port. Select "Normal", "Compatible", or "SPP" unless you are certain your hardware and software both support one of the other available modes.

**ECP Mode Use DMA :** Select a DMA channel for the parallel port for use during ECP mode. The settings are "3" and "1".

Parallel Port EPP Type : Select EPP port type 1.7 or 1.9.

**Onboard Legacy Audio :** This field controls the onboard legacy audio.

- ✤ Sound Blaster
- ✤ SB I/O Base Address
- + SB IRQ Select
- ✤ SB DMA Select
- + MPU-401
- ✤ MPU-401 I/O Address
- ✤ Game Port (200-207H)

### 3.7 POWER MANAGEMENT SETUP

The "Power Management Setup" controls the CPU card's "Green" features. When you select the "POWER MANAGEMENT SETUP" on the main program, the screen display will appears as:

#### Power Management Setup Screen

CMOS Setup Utility – Copyright © 1984-2001 Award Software

| ł                            | ower Management Setup |                        |
|------------------------------|-----------------------|------------------------|
| ACPI function                | Enabled               | Item Help              |
| Power Management             | Press Enter           | Menu Level             |
| ACPI Suspend Type            | S1 (POS)              |                        |
| PM Control by APM            | Yes                   |                        |
| Video Off Option             | Suspend -> Off        |                        |
| Video Off Method             | V/H SYNC + Blank      |                        |
| MODEM Use IRQ                | 3                     |                        |
| Soft-Off by PWRBTN           | Instant – off         |                        |
| Wake Up Events               | Press Enter           |                        |
| 0 A // Marrie Eastern Calast |                       | East E1 Constant Links |

🜡 📹 🖤 so Move Enter: Select +/-/PU/PD: Value F10: Save Esc: Exit F1: General Help

F5: Previous Values F6: Fail-Safe DefaultsF7: Optimized Defaults

**ACPI Function :** This item allows you to enable or disable the Advanced Configuration and Power Management (ACPI). The settings are "Enabled" and "Disabled".

#### **Power Management :**

| Power Management | User Define | Item Help  |
|------------------|-------------|------------|
| HDD Power Down   | Disable     | Menu Level |
| Doze Mode        | Disable     |            |
| Suspend Mode     | Disable     |            |
|                  |             |            |

Let where a second second sec

This category allows you to select the type (or degree) of power saving and is directly related to the following modes:

1. HDD Power Down

2. Doze Mode

3. Suspend Mode

There are four selections for Power Management, three of which have fixed mode setting.

| Disable (Default)                                                              | No power management. Disables all four modes.                          |  |  |
|--------------------------------------------------------------------------------|------------------------------------------------------------------------|--|--|
| Min. Power Saving                                                              | Minimum power management. Doze Mode=1hr. Standby Mode =1hr.,           |  |  |
|                                                                                | Suspend Mode=1hr., and HDD Power Down=15min.                           |  |  |
| Max. Power Saving                                                              | Maximum power management. –Only available for SL CPU's. Doze           |  |  |
|                                                                                | Mode=1min., Standby Mode=1min., Suspend Mode=1min., and HDD Power      |  |  |
|                                                                                | Down=1min.                                                             |  |  |
| User Defined Allows you to set each mode individually. When not disabled, each |                                                                        |  |  |
|                                                                                | ranges are from 1 min. to 1 hr. except for HDD Power Down which ranges |  |  |
|                                                                                | from 1 min. to 15 min. and disabled.                                   |  |  |

#### **ACPI Suspend Type :** This item will set which ACPI suspend type will be used.

| S1 (POS) | The S1 sleeping state is low wake-up latency sleeping state. In this state, no |
|----------|--------------------------------------------------------------------------------|
|          | system context is lost (CPU or chipset) and hardware maintains all system      |
|          | context.                                                                       |
| S2 (STR) | The S2 sleeping state is STR sleeping state.                                   |

PM Control by APM : The default setting is "Yes".

| No                      | System BIOS will ignore APM when power managing the system.         |
|-------------------------|---------------------------------------------------------------------|
| Yes                     | System BIOS will wait for APM's prompt before it enter any PM mode. |
| Noto: Enable this for O | S with ADM like Windows® 98 Windows® NT atc                         |

Note: Enable this for O.S. with APM like Windows<sup>®</sup> 98, Windows<sup>®</sup> NT, etc.

**Video Off Option :** This option is for choosing the setting in which the monitor will turn off. The default setting is "Suspend".

| Always On        | Always turn on.                                      |
|------------------|------------------------------------------------------|
| Suspend -> Off   | During Doze mode, the monitor will be turned off.    |
| All Modes -> Off | During Standby mode, the monitor will be turned off. |

**Video Off Method :** This determines the manner in which the monitor is blanked. The default setting is "V/H SYNC+Blank".

| V/H SYNC+Blank | This selection will cause the system to turn off the vertical and horizontal synchronization ports and write blank to the video buffer. |
|----------------|----------------------------------------------------------------------------------------------------|
| Blank Screen   | This option only writes blanks to the video buffer.                                                                                     |
| DPMS           | Initial display power management signaling.                                                                                             |

**MODEM Use IRQ :** Name the interrupt request (IRQ) line assigned to the modem (if any) on your system. Activity of the selected IRQ always awakens the system. The default setting is "3".

**Soft-Off by PWRBTN :** Pressing the power button for more than 4 seconds forces the system to enter the Soft-Off state. The settings are: "Delay 4 Sec.", "Instant-Off".

#### Wake Up Events :

| VGA                          | OFF         | Item Help  |
|------------------------------|-------------|------------|
| LPT & COM                    | LPT / COM   | Menu Level |
| HDD & FDD                    | ON          |            |
| PCI Master                   | OFF         |            |
| Modem Ring Resume            | Disabled    |            |
| RTC Alarm Resume             | Disabled    |            |
| <pre>^ Date (of month)</pre> | 0           |            |
| Resume Time (hh:mm:ss)       | 0 0 0       |            |
| Primary INTR                 | ON          |            |
| IRQs Activity Monitoring     | Press Enter |            |
|                              |             |            |
|                              |             |            |

Let use the select +/-/PU/PD: Value F10: Save Esc: Exit F1: General Help F5: Previous Values F6: Fail-Safe DefaultsF7: Optimized Defaults

**VGA** : When enabled, you can set the VGA to awaken the system.

**LPT & COM :** When LPT & COM is "On", any activity from one of the listed system peripheral devices or IRQs wakes up the system.

HDD & FDD : When HDD & FDD is "On", any activity from one of the listed system peripheral devices or IRQs wakes up the system.

**PCI Master :** When PCI Master is "On", any activity from one of the listed system peripheral devices or IRQs wakes up the system.

**Modem Ring Resume :** An input signal on the serial Ring Indicator (RI) line (in other words, an incoming call on the modem) awakens the system from a soft off state.

**RTC Alarm Resume :** This function is for setting date and time for your computer to boot up. During "Disabled", you cannot use this function. During "Enabled", choose the Date and Time Alarm:

| Date Alarm | You can choose which month the system will boot up. Set to 0, to boot |
|------------|-----------------------------------------------------------------------|
|            | every day.                                                            |
| Time Alarm | You can choose what hour, minute and second the system will hoot up   |

 Image: Image:

**Primary INTR :** When this is set to "On", any event occurring will awaken a system which has been powered down.

#### IRQs Activity Monitoring :

| Res notivity | Morntoring .  |          |            |
|--------------|---------------|----------|------------|
| IRQ3         | (COM 2)       | Enabled  | Item Help  |
| IRQ4         | (COM 1)       | Enabled  | Menu Level |
| IRQ5         | (LPT 2)       | Enabled  |            |
| IRQ6         | (Floppy Disk) | Enabled  |            |
| IRQ7         | (LPT 1)       | Enabled  |            |
| IRQ8         | (RTC Alarm)   | Disabled |            |
| IRQ9         | (IRQ2 Redir)  | Disabled |            |
| IRQ10        | (Reserved)    | Disabled |            |
| IRQ11        | (Reserved)    | Disabled |            |
| IRQ12        | (PS/2 Mouse)  | Enabled  |            |
| IRQ13        | (Coprocessor) | Enabled  |            |
| IRQ14        | (Hard Disk)   | Enabled  |            |
| IRQ15        | (Reserved)    | Disabled |            |
|              |               |          |            |

Let ≤ Move Enter: Select +/-/PU/PD: Value F10: Save Esc: Exit F1: General Help F5: Previous Values F6: Fail-Safe DefaultsF7: Optimized Defaults

The following is a list of IRQ's Interrupt ReQuests, which can be exempted much as the COM ports and LPT ports above can. When an I/O device wants to gain the attention of the operating system, it signals this by causing an IRQ to occur. When the operating system is ready to respond to the request, it interrupts itself and performs the service.

When set "Enabled", activity will neither prevent the system from going into a power management mode nor awaken it.

| + | IRQ3  | (COM 2)       |
|---|-------|---------------|
| + | IRQ4  | (COM 1)       |
| + | IRQ5  | (LPT 2)       |
| + | IRQ6  | (Floppy Disk) |
| + | IRQ7  | (LPT 1)       |
| + | IRQ8  | (RTC Alarm)   |
| + | IRQ9  | (IRQ2 Redir)  |
| + | IRQ10 | (Reserved)    |
| + | IRQ11 | (Reserved)    |
| + | IRQ12 | (PS/2 Mouse)  |
| + | IRQ13 | (Coprocessor) |
| + | IRQ14 | (Hard Disk)   |
| + | IRQ15 | (Reserved)    |
|   |       |               |

### 3.8 **PNP/PCI** CONFIGURATION

Both the ISA and PCI buses on the CPU card use system IRQs & DMAs. You must set up the IRQ and DMA assignments correctly through the PnP/PCI Configuration Setup utility, otherwise the motherboard will not work properly.

#### **PnP/PCI Configuration Setup Screen**

| CMOS Setup | Utility – Copyr | right © | 1984-20  | 001 | Award | Software |
|------------|-----------------|---------|----------|-----|-------|----------|
|            | PnP/PCI         | Confid  | nuration | าร  |       |          |

|                          | PHP/PCI CUIIIgurations |                          |
|--------------------------|------------------------|--------------------------|
| PnP OS Installed         | No                     | Item Help                |
| Reset Configuration Data | Disabled               | Menu Level               |
|                          |                        | Select Yes if you are    |
| Resources Controlled By  | Manual                 | using a Plug and Play    |
| IRQ Resources            | Press Enter            | capable operating        |
| DMA Resources            | Press Enter            | system. Select No if you |
|                          |                        | need the BIOS to         |
| PCI/VGA Palette Snoop    | Disabled               | configure non-boot       |
| Assign IRQ For VGA       | Enabled                | devices.                 |
| Assign IRQ For USB       | Disabled               |                          |
| INT Pin 1 Assignment     | Auto                   |                          |
| INT Pin 2 Assignment     | Auto                   |                          |
| INT Pin 3 Assignment     | Auto                   |                          |
| INT Pin 4 Assignment     | Auto                   |                          |
|                          |                        |                          |
|                          |                        |                          |
|                          |                        |                          |
|                          |                        |                          |

🛿 🛥 🗉 🜫 Move 🛛 Enter: Select +/-/PU/PD: Value 🛛 F10: Save Esc: Exit F1: General Help

F5: Previous Values F6: Fail-Safe DefaultsF7: Optimized Defaults

**PnP OS Installed :** When set to "Yes", BIOS will only initialize the PnP cards used for booting (VGA, IDE, SCSI). The rest of the cards will be initialized by the PnP operating system like Windows® 95 or 98. When set to "No", BIOS will initialize all the PnP cards. So, for non-PnP operating system (DOS, Netware®), this option must set to "Yes".

**Reset Configuration Data :** Normally, you leave this field "Disabled", Select "Enabled" to reset Extended System Configuration Data (ESCD) when you exit Setup if you have installed a new add-on and the system reconfiguration has caused such a serious conflict that the operating system cannot boot.

The settings are : "Enabled and Disabled".

**Resource Controlled By :** The Award Plug and Play BIOS has the capacity to automatically configure all of the boot and Plug and Play compatible devices. However, this capability means absolutely nothing unless you are using a Plug and Play operating system such as Windows 98. If you set this field to "Manual" choose specific resources by going into each of the sub menu that follows this field ( a sub menu is proceeded by a " "). The settings are "Auto(ESCD)", "Manual".

**IRQ Resources :** When resources are controlled manually, assign each system interrupt as one of the following types, depending on the type of device using the interrupt.

|                                                                                                    |                                                                                                    | IRQ Res                                                                                                    | sources                                                                                |                                                                                                    |
|----------------------------------------------------------------------------------------------------|----------------------------------------------------------------------------------------------------|----------------------------------------------------------------------------------------------------|----------------------------------------------------------------------------------------|----------------------------------------------------------------------------------------------------|
| IRQ3<br>IRQ4<br>IRQ5<br>IRQ6<br>IRQ7<br>IRQ8<br>IRQ9<br>IRQ10<br>IRQ11<br>IRQ12<br>IRQ13<br>IRQ14<br>IRQ15 | assigned to<br>assigned to<br>assigned to<br>assigned to<br>assigned to<br>assigned to<br>assigned to<br>assigned to<br>assigned to<br>assigned to<br>assigned to<br>assigned to<br>assigned to<br>assigned to<br>assigned to | Legacy<br>PCI/ISA<br>Legacy<br>PCI/ISA<br>PCI/ISA<br>PCI/ISA<br>PCI/ISA<br>PCI/ISA<br>PCI/ISA<br>PCI/ISA<br>PCI/ISA | ISA<br>PnP<br>ISA<br>PnP<br>PnP<br>PnP<br>PnP<br>PnP<br>PnP<br>PnP<br>PnP<br>PnP<br>Pn | Item Help<br>Menu Level<br>Legacy ISA for devices<br>compliant with the original<br>PC AT bus specification ,<br>PCI/ISA PnP for devices<br>compliant with the Plug and<br>Play standard whether<br>designed for PCI or ISA bus<br>architecture. |
| 🌡 📹 🤇 🌫 Move                                                                                               | e Enter: Se                                                                                                    | elect +/-/PU/PD: Val                                                                                                | lue F10: Sav                                                                           | ve Esc: Exit F1: General                                                                                                    |

| CMOS Setup Utility – Copyright © 1984-2001 Award Software |  |
|-----------------------------------------------------------|--|
|                                                           |  |

Help F5: Previous Values F6: Fail-Safe DefaultsF7: Optimized Defaults

DMA Resources : The sub menu can let you control the DMA resource.

| CMOS Setup Utility – Copyright © 1984-2007 | I Award Software |  |  |  |  |
|--------------------------------------------|------------------|--|--|--|--|
| DMA Resources                              |                  |  |  |  |  |
|                                            |                  |  |  |  |  |

| DMA-0<br>DMA-1<br>DMA-3<br>DMA-5<br>DMA-6<br>DMA-7 | assigned to<br>assigned to<br>assigned to<br>assigned to<br>assigned to |  | PnP<br>PnP<br>PnP<br>PnP | Item Help<br>Menu Level<br>Legacy ISA for devices<br>compliant with the original<br>PC AT bus specification ,<br>PCI/ISA PnP for devices<br>compliant with the Plug and<br>Play standard whether<br>designed for PCI or ISA bus<br>architecture. |
|----------------------------------------------------|-------------------------------------------------------------------------|--|--------------------------|----------------------------------------------------------------------------------------------------|
|----------------------------------------------------|-------------------------------------------------------------------------|--|--------------------------|----------------------------------------------------------------------------------------------------|

I Select +/-/PU/PD: Value F10: Save Esc: Exit F1: General Help

F5: Previous Values F6: Fail-Safe DefaultsF7: Optimized Defaults

PCI/VGA Palette Snoop : Leave this field at "Disabled". The settings are "Enabled", "Disabled".

Assign IRQ for VGA : Enable/Disable to assign IRQ for VGA. The settings are "Enabled", "Disabled".

Assign IRQ for USB : Enable/Disable to assign IRQ for VGA. The settings are "Enabled", "Disabled".

INT Pin 1 Assignment: This item always you to set INT pin 1 function. The default setting is "Auto".

INT Pin 2 Assignment: This item always you to set INT pin 2 function. The default setting is "Auto".

INT Pin 3 Assignment: This item always you to set INT pin 3 function. The default setting is "Auto".

INT Pin 4 Assignment: This item always you to set INT pin 4 function. The default setting is "Auto".

### 3.9 PC Health Status (Optional)

This section helps you to get more information about your system including CPU temperature, FAN speed and voltages. It is recommended that you contact your motherboard supplier to get proper value about your setting of the CPU temperature.

#### CMOS Setup Utility - Copyright © 1984-2001 Award Software

|                       | PC Health Status |            |
|-----------------------|------------------|------------|
| Current CPU1 Temp.    | 32 / 89          | Item Help  |
| Current CPU2 Temp     | 32 / 89          | Menu Level |
| Current CPUFAN1 Speed | 4748 RPM         |            |
| Current CPUFAN2 Speed | 4818 RPM         |            |
| VCORE1                | 1.71V            |            |
| VCORE2                | 1.70V            |            |
| 3.3V                  | 3.36V            |            |
| 5V                    | 4.95V            |            |
| 12V                   | 11.64V           |            |
|                       |                  |            |
|                       |                  |            |

F5: Previous Values F6: Fail-Safe DefaultsF7: Optimized Defaults

**Current CPU1 Temp.:** This item shows the current CPU1 temperature.

Current CPU2 Temp.: This item shows the current CPU2 temperature.

Current CPUFAN1 Speed: This item shows the current CPUFAN1 speed.

Current CPUFAN2 Speed: This item shows the current CPUFAN2 speed.

CORE 1 / VCORE 2 / 3.3V / 5V / 12V: This item shows the current system voltage.

### 3.10 FREQUENCY / VOLTAGE CONTROL

This section is for setting CPU Frequency / Voltage Control.

| CMOS Setup Utility – Copyright © 1984-2001 Award Software |  |  |  |  |  |
|-----------------------------------------------------------|--|--|--|--|--|
| Frequency/Voltage Control                                 |  |  |  |  |  |

|               | 110           | quonoji ronago oona | 01             |                  |  |
|---------------|---------------|---------------------|----------------|------------------|--|
| Auto Detect D | DIMM/PCI CIk  | Disabled            |                | Item Help        |  |
| Spread Spect  | rum           | Disabled            |                | Menu Level       |  |
| CPU Host Clo  | ck (CPU/PCI)  | Default             |                |                  |  |
|               |               |                     |                |                  |  |
|               |               |                     |                |                  |  |
|               |               |                     |                |                  |  |
|               |               |                     |                |                  |  |
| I 🛋 🔍 Move    | Enter: Select | +/-/PLL/PD· Value   | F10: Save Esc. | Exit E1: General |  |

■ <sup>©</sup> ⇒ Move Enter: Select +/-/PU/PD: Value F10: Save Esc: Exit F1: General Help F5: Previous Values F6: Fail-Safe DefaultsF7: Optimized Defaults

**Auto Dect DIMM/PCI Clk :** This item allows you to enable / disable auto detect DIMM / PCI Clock. The settings are "Enabled" and "Disabled".

**Spread Spectrum:** This item allows you to set Spread Spectrum. The settings are "Enabled" and "Disabled".

CPU Host Clock : This item allows you to select the CPU Host / PCI Clock.

### 3.11 LOAD FAIL-SAFE DEFAULTS

When you press "Enter" on this item, you get a confirmation dialog box with a message similar to :

Load Fail-Safe Defaults (Y/N) ? N

Pressing "Y" loads the BIOS default values for the most stable, minimal-performance system operations.

### 3.12 LOAD OPTIMIZED DEFAULTS

When you press "Enter" on this item, you get a confirmation dialog box with a message similar to :

Load Optimized Defaults (Y/N) ? N

Pressing "Y" loads the default values that are factory settings for optimal performance system operations.

### 3.13 SET SUPERVISOR / USER PASSWORD

The "SUPERVISOR/USER PASSWORD" utility sets the password. The SBC is shipped with the password disabled. If you want to change the password, you must first enter the current password, then at the prompt -- enter your new password. The password is case sensitive, and can be up to 8 alphanumeric characters. Press <Enter> after you have finished typing in the password. At the next prompt, confirm the new password by re-typing it and pressing <Enter> again. When you are done, the screen automatically reverts to the main screen. Remember that when you use this feature, the "Security Option" line in BIOS FEATURES SETUP will determine when entering the password will be required.

**To disable the password**, press the <Enter> key instead of entering a new password when the "Enter Password" in the dialog box appears. A message will appear confirming that the password is disabled.

If you have set both supervisor and user password, only the supervisor password allows you to enter the BIOS SETUP PROGRAM.

Note : If you forget your password, the only way to solve this problem is to discharge the CMOS memory.

#### 3.14 SAVE & EXIT SETUP

Select this option and press the <Enter> key to save the new setting information in the CMOS memory and continue with the booting process.

#### 3.15 EXIT WITHOUT SAVING

Select this option and press the <Enter > key to exit the Setup Utility without recording any new values or changing old ones.

# **CHAPTER 4. Driver Support**

### 4.1 USE YOUR DRIVER CD-ROM

This chapter provides information on how to install the drivers in generally and related directory that come with the CD-ROM in the package. Please follow the instructions set forth on the screen carefully.

Find the directory for your O/S accordingly.
 Always read the README.TXT. before installation.
 Run the \*.EXE., and follow the installation prompt step by step.

### 4.2 FILE DIRECTORY

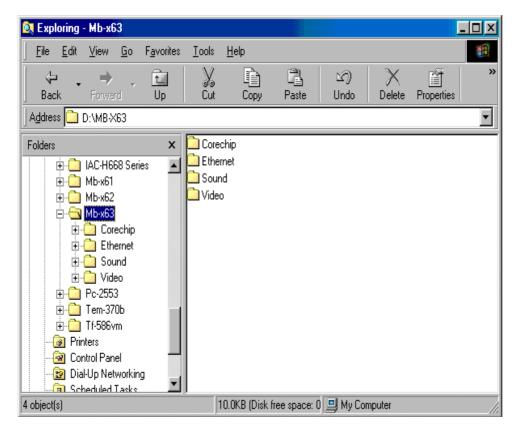

# APPENDIX A. How to use watch-dog timer

You can enable the watch-dog when your application software monitors an unexpected or not responding, so then the timer generates a reset to reboot your system. During the period of enable to reset, you could still cancel reset by disabling the watch-dog. Decide the way you want to set the period for reset by selecting hardware or software watch-dog (if both of them are available). For hardware setting period, select period by adjusting jumper. For software setting period, normally hardware watch-dog timer is set to 16 sec. period.

### Software watch-dog using example

| EX.1: For DOS<br>Enable<br>C:\DOS> DEBUG<br>-o443 F                                  | Disable<br>C:\DOS>DEBUG<br>-o441 F                   |  |  |
|--------------------------------------------------------------------------------------|------------------------------------------------------|--|--|
| EX.2: For assemble Language<br>Enable :<br>MOV DX, 443H<br>MOV AL, OFH<br>OUT DX, AL | Disable :<br>MOVDX, 441H<br>MOVAL, 0FH<br>OUT DX, AL |  |  |

Note : "F" is the period setting of software watch-dog timer (normally "F" indicated 0 sec.). 0 to 9 and A to F are used for represent different period. Normally, the step is 2 sec. That means "E" is 2, "D" is 4, "2" is 26, "1" is 28 and "0" is 30 seconds.

# **Terms and Conditions**

#### Date:1997.10.20

#### Warranty Policy

- 1. All products are warranted against defects in materials and workmanship for a period of two years from the date of purchase by the customer.
- 2. The buyer will bear the return freight charges for goods that are returned for repair within the warranty period whereas manufacturer will bear the return to user freight charges after repair.
- 3. The buyer will pay for repair (for the replaced materials plus service time) and transportation charges (both ways) for items after the expiration of the warranty period.
- 4. If the RMA Service Request Form does not meet the stated requirement as listed on "RMA Service ", RMA goods will be returned at the customer expense.
- 5. The following conditions are excluded from this warranty :
  - A. Improper or inadequate maintenance by the customer.
  - B. Unauthorized modification or misuse.
  - C. Operation outside of the environmental specifications for the product.

#### **RMA Service**

#### 1. Request a RMA# :

Complete and fax to Supplier the "RMA Request Form" to obtain a RMA number.

#### 2. Shipping:

- A. The customer is requested to fill up the problem code as listed . If none of the code is selected, please write the symptom description on the remark.
- B. Ship the defective units with freight prepaid.
- C. Mark the RMA # clearly on the box.
- D. Shipping damage as a result of inadequate packing is the customer's responsibility.
- E. Use the original packing materials whenever possible .

#### 3. All RMA# are valid for 30 days only:

When RMA goods are received after valid RMA# period , the goods will be rejected.

# When requesting RMA service, please fill out this **"RMA Service Request Form"**. *Without this form your RMA will be REJECTED!!!*

| RMA No:                                                                     | Reasons t<br>Testing Pu                                       |                                                     | Repair(Please           | include failure details)               |  |
|-----------------------------------------------------------------------------|---------------------------------------------------------------|-----------------------------------------------------|-------------------------|----------------------------------------|--|
| Company:<br>Phone No.<br>Fax No.:<br>Return Shipping Addre                  |                                                               | Contact Person:<br>Purchased Date:<br>Applied Date: |                         |                                        |  |
| Shipping by: Air Fr                                                         |                                                               | xpress :                                            |                         | Others:                                |  |
| Item Model Name                                                             |                                                               | Serial Number                                       |                         | Configuration                          |  |
|                                                                             |                                                               |                                                     |                         |                                        |  |
|                                                                             |                                                               |                                                     |                         |                                        |  |
|                                                                             |                                                               |                                                     |                         |                                        |  |
|                                                                             |                                                               |                                                     |                         |                                        |  |
|                                                                             |                                                               |                                                     |                         |                                        |  |
|                                                                             |                                                               |                                                     |                         |                                        |  |
|                                                                             |                                                               |                                                     |                         |                                        |  |
|                                                                             |                                                               |                                                     |                         |                                        |  |
|                                                                             |                                                               |                                                     |                         |                                        |  |
| Item Problem Code                                                           | Failure Status                                                |                                                     |                         |                                        |  |
|                                                                             |                                                               |                                                     |                         |                                        |  |
|                                                                             |                                                               |                                                     |                         |                                        |  |
|                                                                             |                                                               |                                                     |                         |                                        |  |
|                                                                             |                                                               |                                                     |                         |                                        |  |
|                                                                             |                                                               |                                                     |                         |                                        |  |
|                                                                             |                                                               |                                                     |                         |                                        |  |
|                                                                             |                                                               |                                                     |                         |                                        |  |
|                                                                             |                                                               |                                                     |                         |                                        |  |
|                                                                             |                                                               |                                                     |                         |                                        |  |
|                                                                             |                                                               |                                                     |                         |                                        |  |
| *Problem Code:<br>01:D.O.A.<br>02: Second Time R.M.A.<br>03: CMOS Data Lost | 07: BIOS Problem<br>08: Keyboard Contro<br>09: Cache RMA Prob | oller Fail 14:                                      | SCSI<br>LPT Port<br>PS2 | 19: DIO<br>20: Buzzer<br>21: Shut Down |  |

03: CMOS Data Lost 04: FDC Fail 05: HDC Fail 06: Bad Slot *Request Party* 

- 07: BIOS Problem08: Keyboard Controller09: Cache RMA Problem10: Memory Socket Bad11: Hang Up Software12: Out Look Damage
- SCSI
   LPT Port
   PS2
   LAN
   COM Port
   Watchdog Timer
- 21: Shut Dowr
- 22: Panel Fail 23: CRT Fail
- 24: Others (Pls specify)
- Confirmed By Supplier

Authorized Signatures / Date

Authorized Signatures / Date